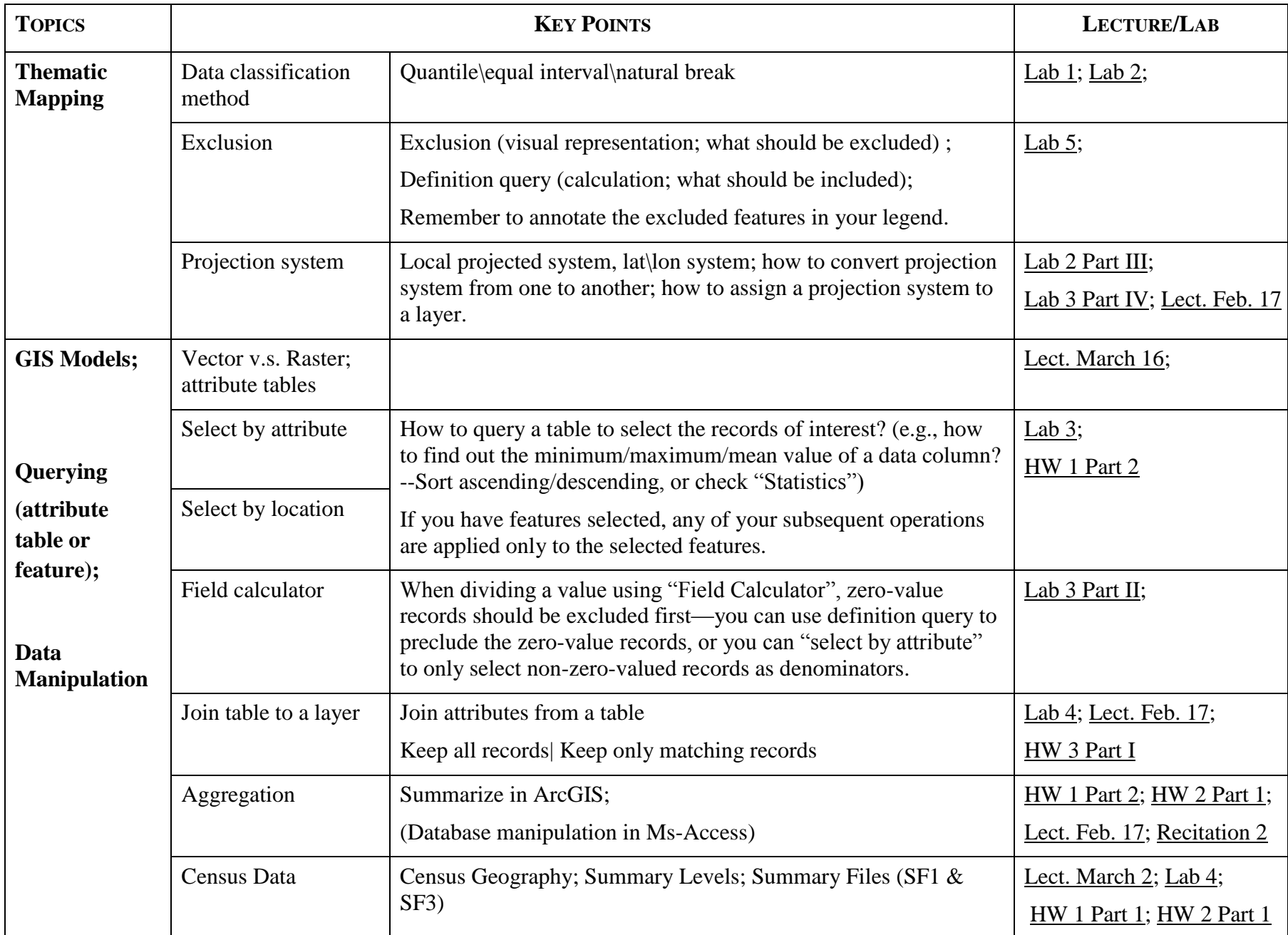

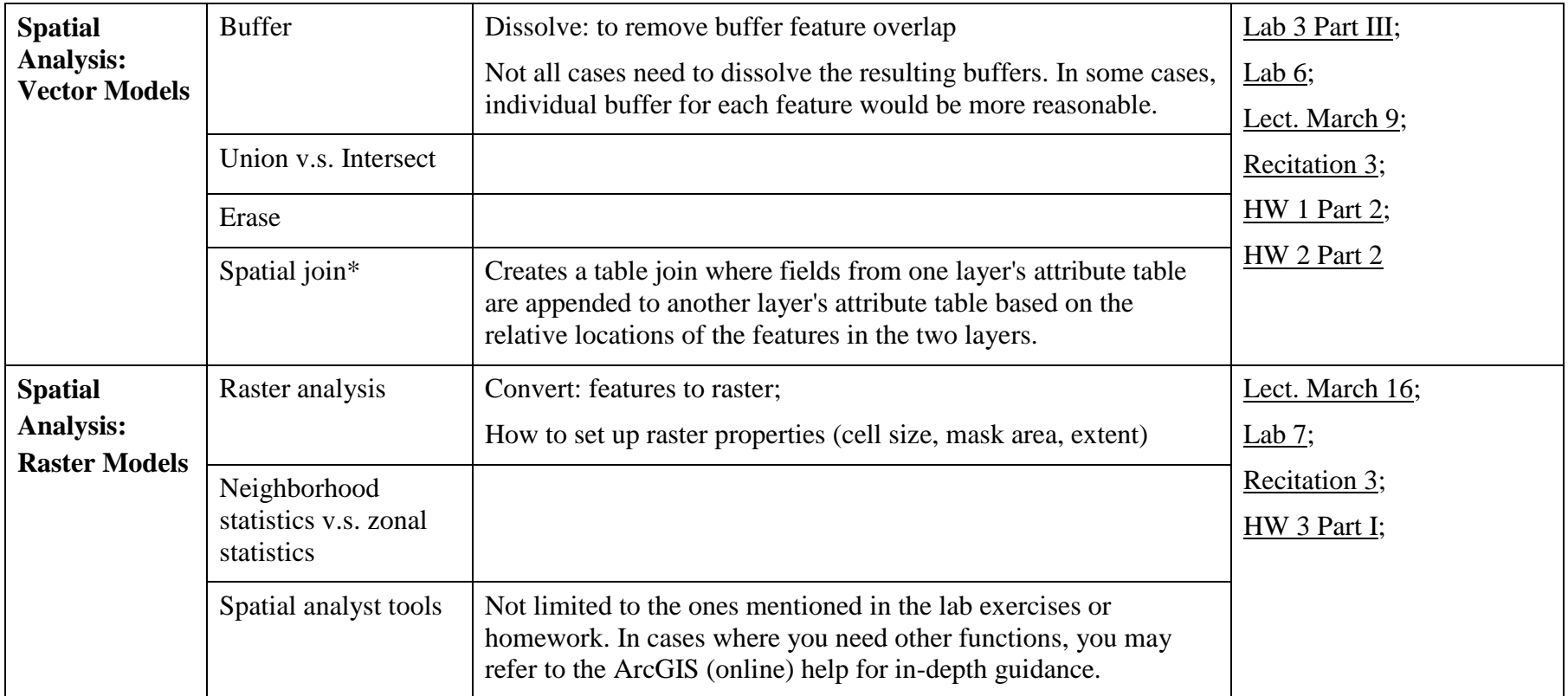

## **\*Spatial join also has summarizing function (see examples in ArcGIS Desktop HelpIndexspatial joins/aggregating fields)**

If more than one join feature is found for a target feature, and you want to maintain the exact same number of output features as Target features (input features) you need to set a Join merge rule. The Join merge rule combines values from a single field for multiple rows in the join feature class when more than one join feature is found for a target feature. For example, a city land use feature class has a text field called LU containing two letter characters indicating each polygon's land use classification (such as 'CO' for commercial). The land use feature class is then joined to a city district polygon feature class, where the districts are the target of the spatial join. The one-to-one join operation is chosen so the new feature class will have the same number of features as the original input districts, but it will have the attributes of the land use feature class. The Join merge rule was applied to the LU classification field (with a comma as the delimiter).